## $\overline{\mathbf{z}}$  二代堡垒机使用any账号登录服务器报错

[堡垒机](https://zhiliao.h3c.com/questions/catesDis/402) **[谢晖](https://zhiliao.h3c.com/User/other/87437)** 2022-02-24 发表

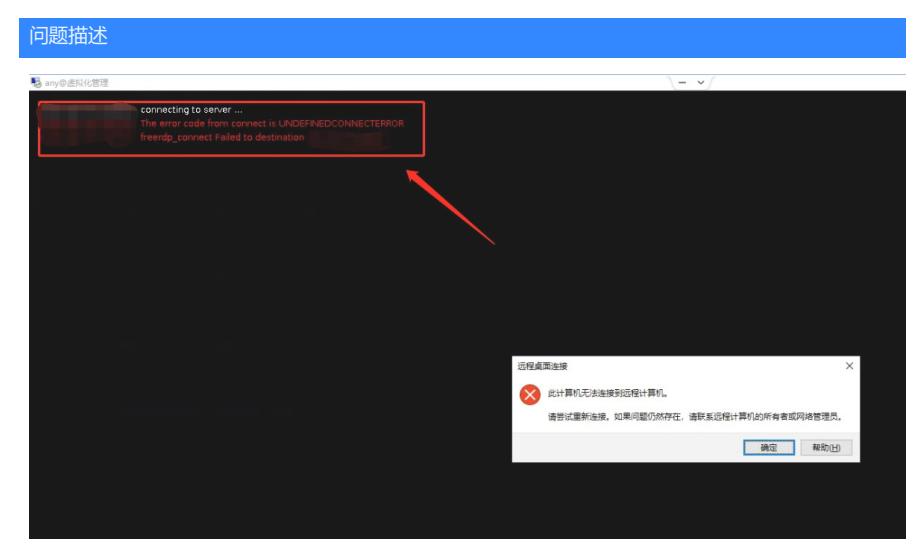

使用any账号登录Windows2016 server服务器会出现报错的情况, 通过堡垒机登录该服务器需要输入账号密码, 但 是会跳转至报错界面

## 解决方法

如果目标资产要求NLA认证,运维审计系统需要先发送正确的用户名和密码才能建立RDP会话。

- 使用托管了正确密码的账号访问目标资产。
- 使用any账号访问时勾选输入账号密码参数,输入用户名和密码后单击确定访问目标资产。
- 如果无法托管密码,可以尝试关闭目标资产的NLA。以Windows 2008为例,右击计算机,然后依次单 击属性 > 远程设置,在远程设置中选择允许运行任意版本远程桌面的计算机连接(较不安全)。
- 如果远程设置中已经是正确的设置,请检查组策略设置。在目标资产的运行中输入gpedit.msc,打开本 地组策略编辑器,单击计算机配置 > 管理模板 > Windows组件 > 远程桌面服务 > 远程桌面会话主机 > 安全确保要求使用网络级别的身份验证对远程连接的用户进行身份验证设置为未配置。